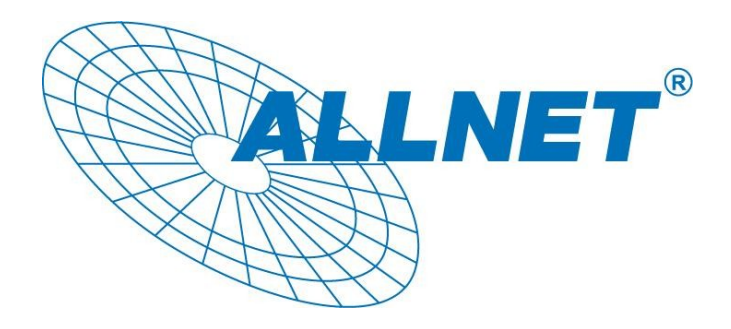

# **FW9000 Engineering User Guide**

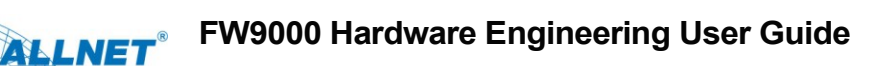

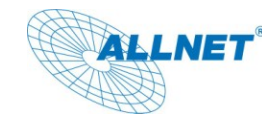

# **1. System Feature**

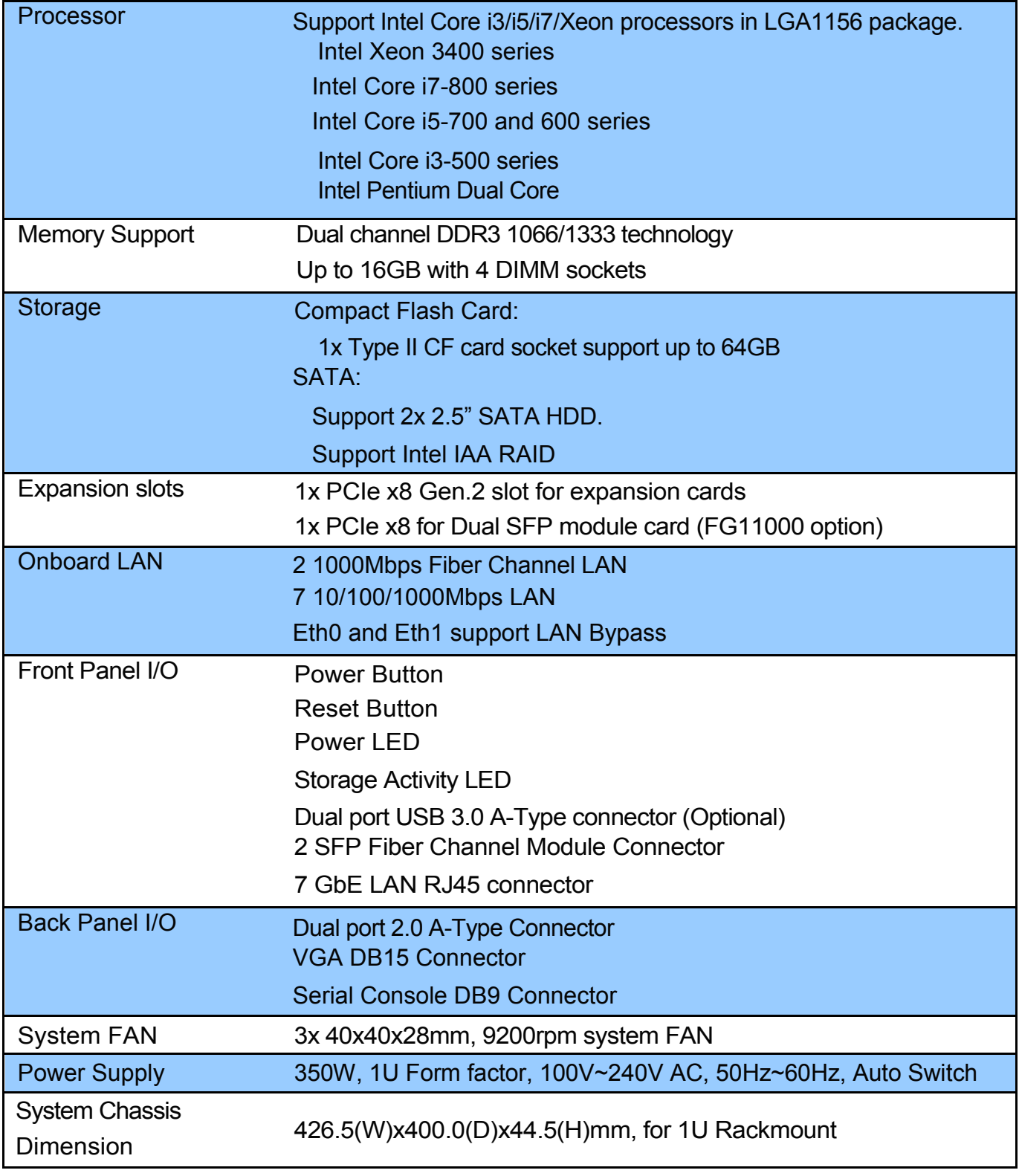

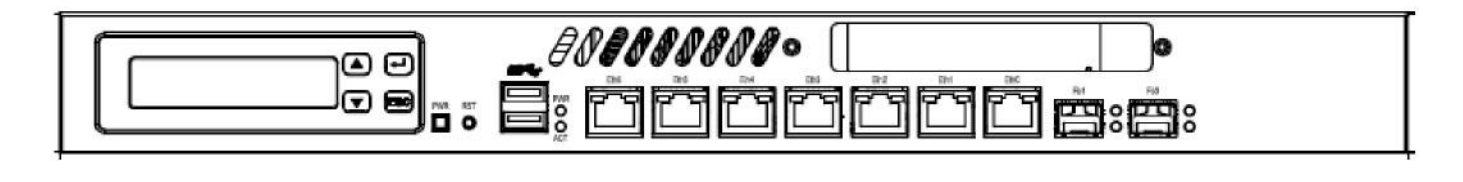

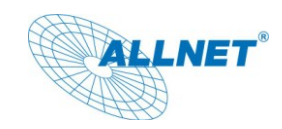

# **System Overview**

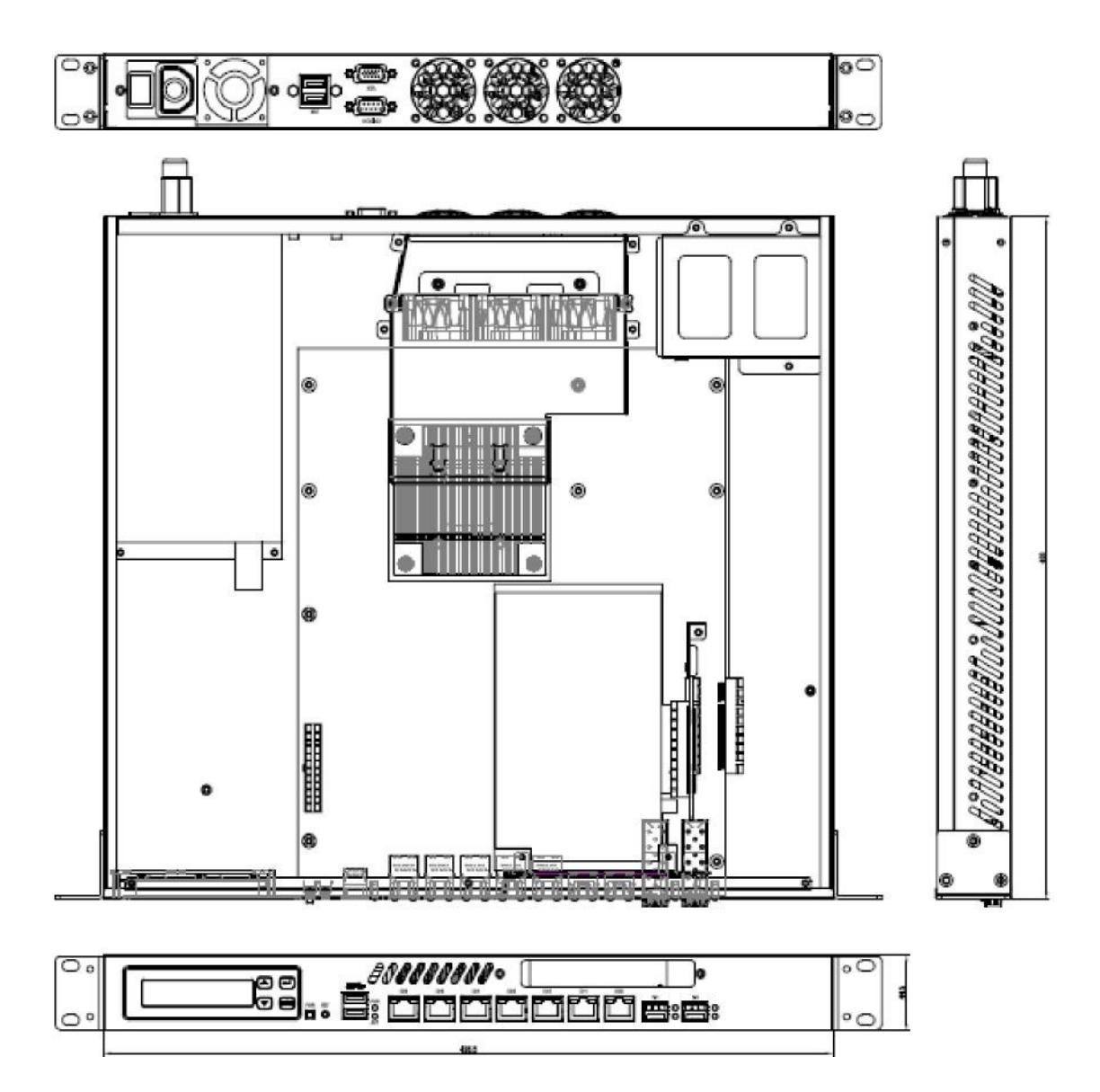

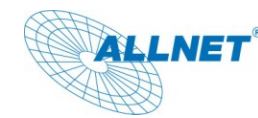

# **2. Front Panel I/O**

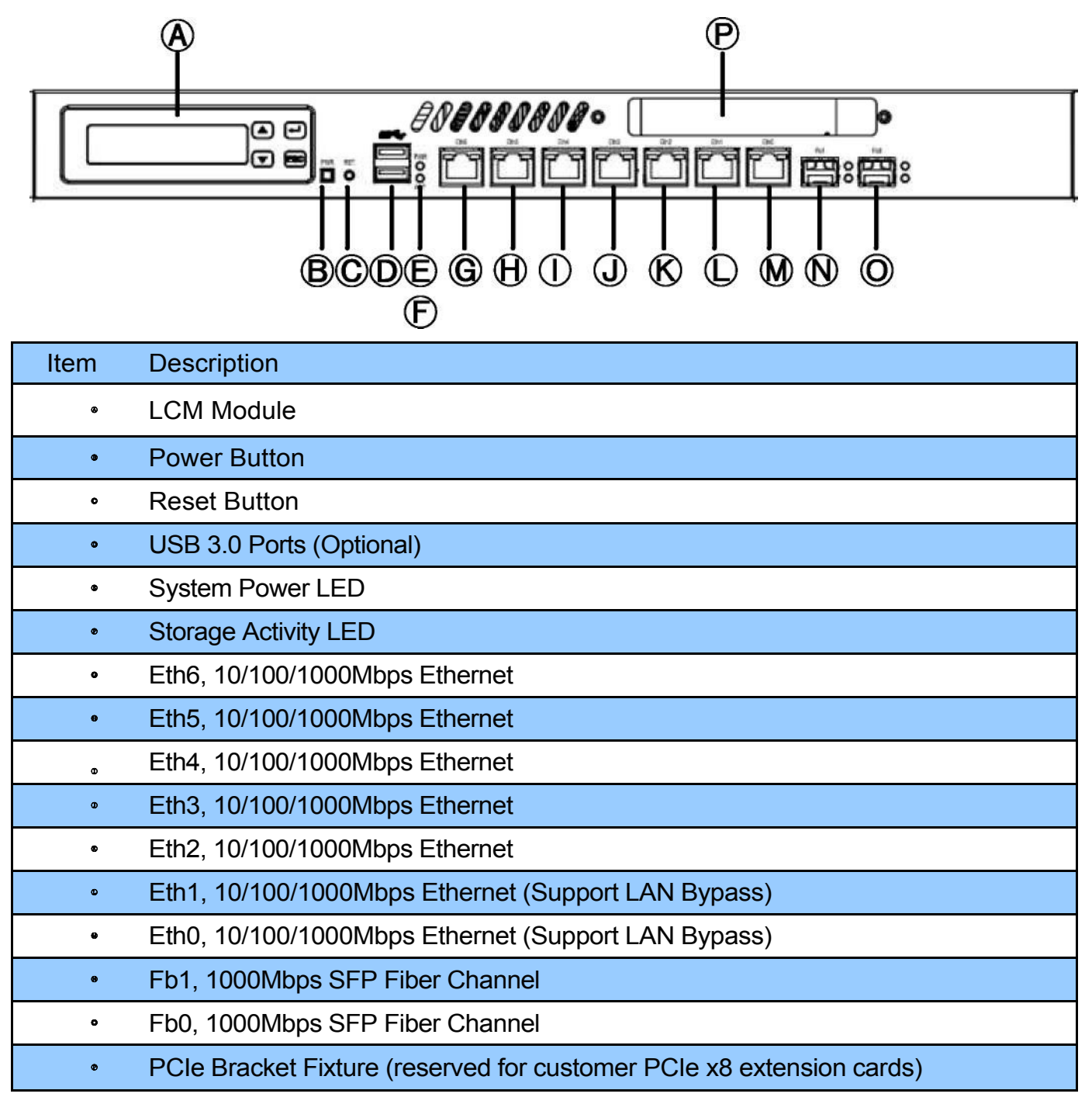

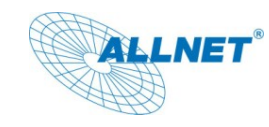

# **2.1 RJ45 (Eth00~Eth6) LED Indicator Definition:**

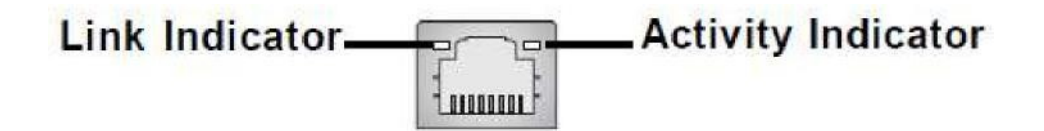

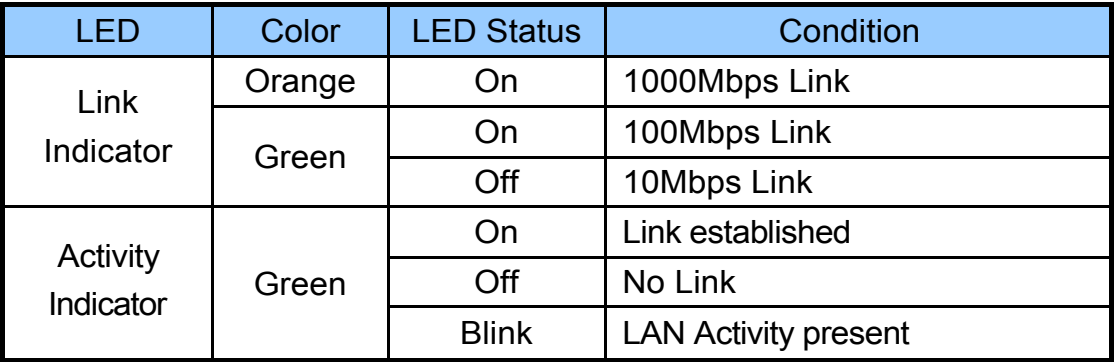

#### **2.2 SFP Fiber Channel (Fb0 and FB1) Indicator Definition:**

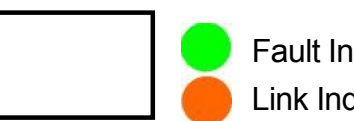

Fault Indicator Link Indicator

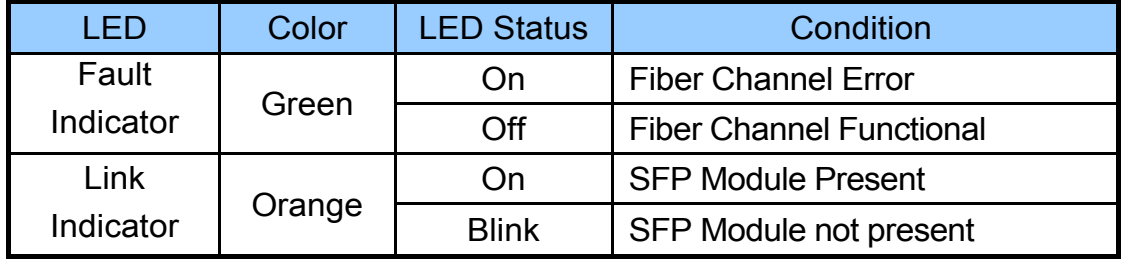

## **2.3 Power and HDD Storage LED Definition:**

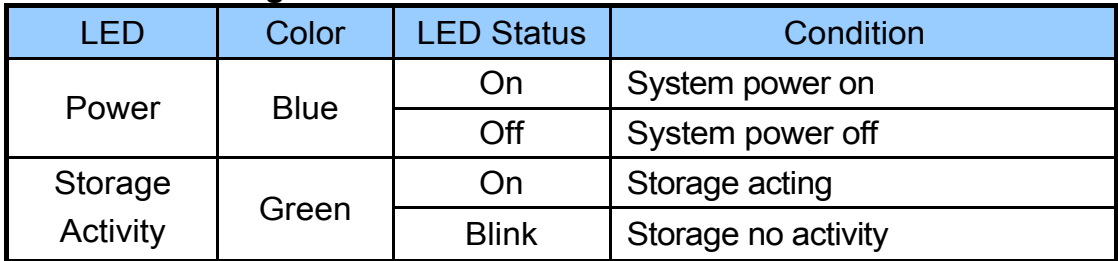

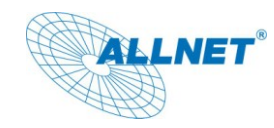

# **3. Back Panel**

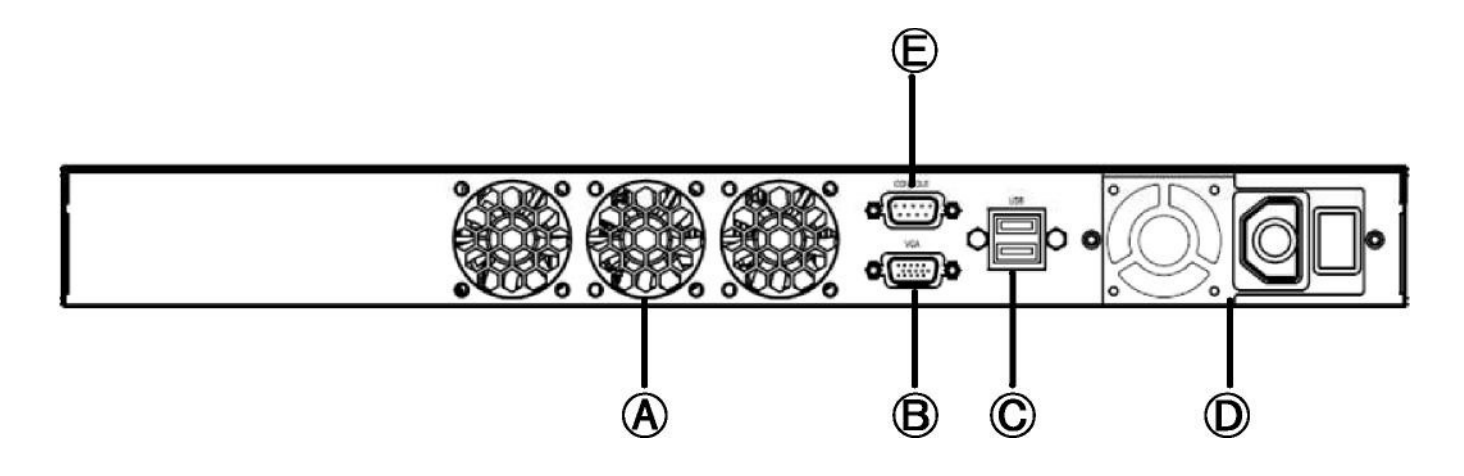

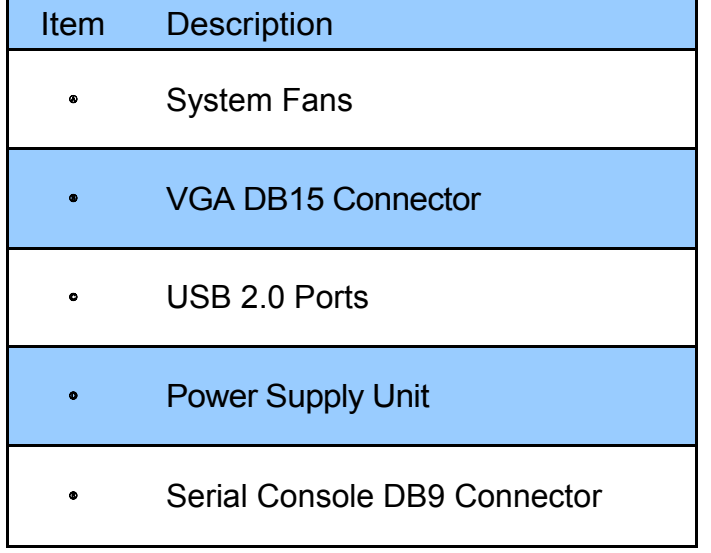

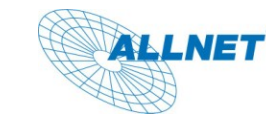

**4. Onboard Connectors, Pin Headers and Jumper Setting:**

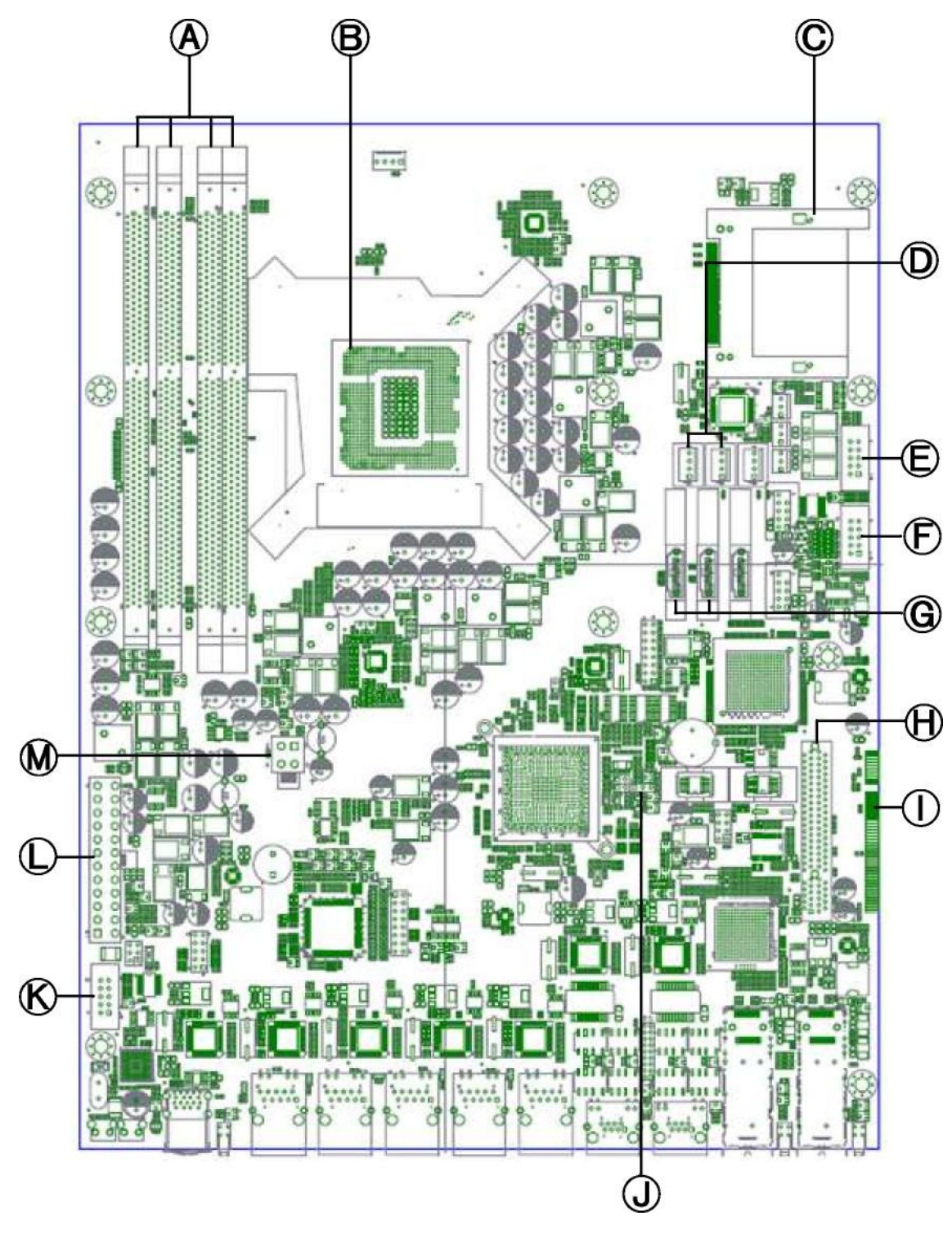

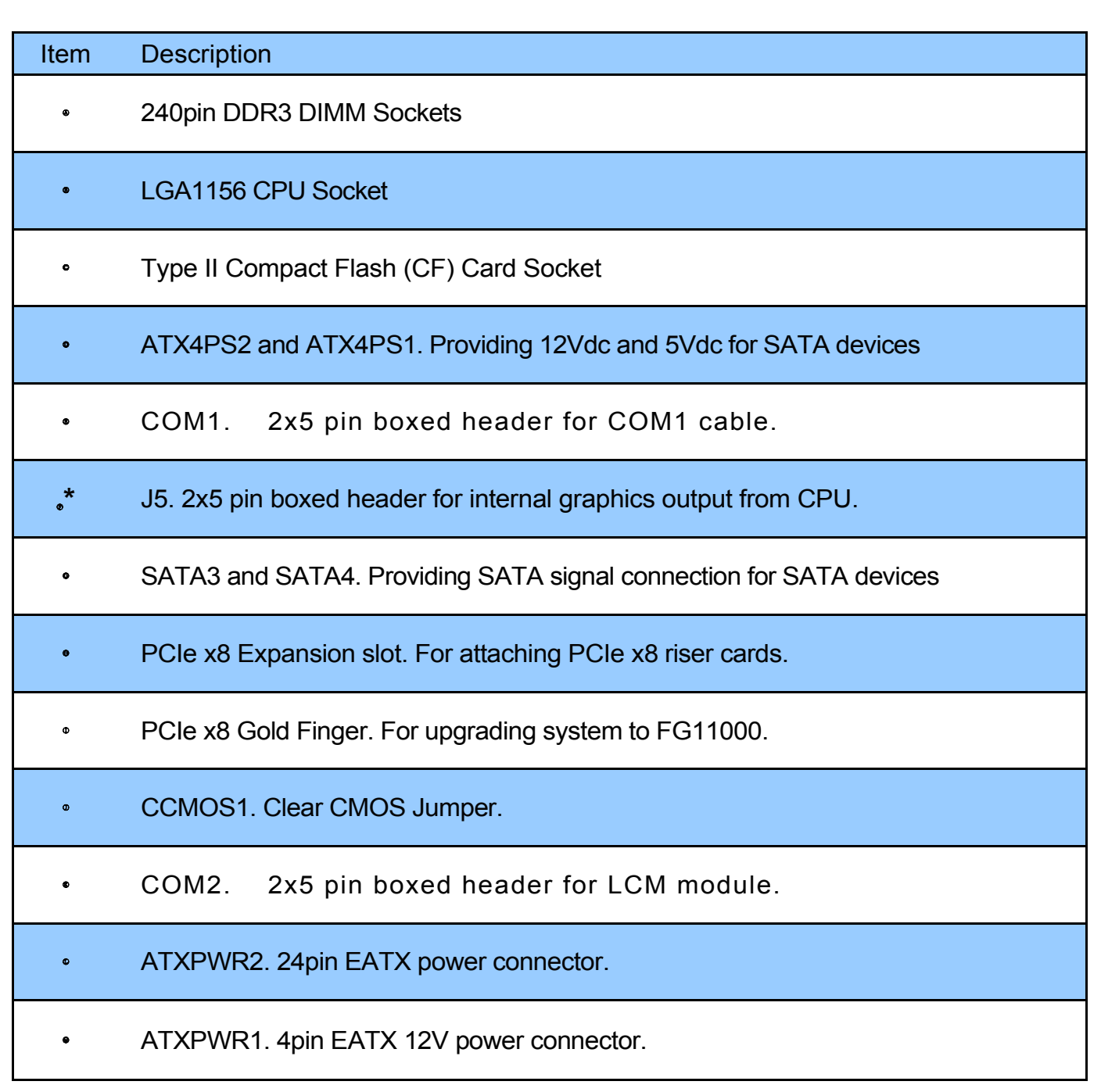

\*: Intel LGA1156 Processors with internal graphics:

LNET®

Core i3-500 Series, Core i5-600 Series, Intel Pentium Dual Core in LGA1156 package.

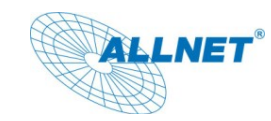

## **4.1 System Memory:**

### **4.1.1 Overview:**

FW9000 supports DDR3 memory. The DDR3 memory has the same physical dimension as DDR2, but is notched differently preventing installing DDR2 memory modules to DDR3 DIMM sockets.

FW9000 supports dual channel DDR3 memory technology, this figure demonstrates placement of channels of FW9000 DDR3 DIMM sockets:

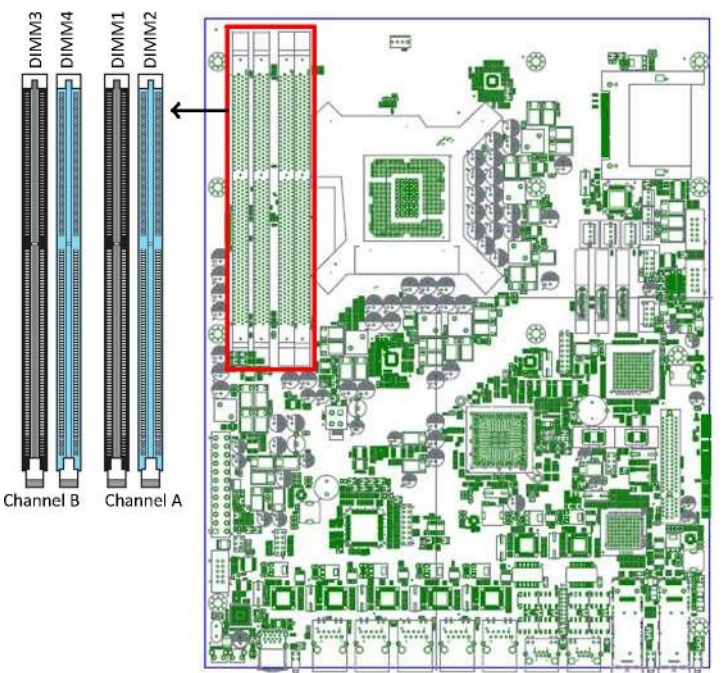

#### **4.1.2 Recommended Configuration:**

**One memory module**: install on DIMM2 or DIMM4 as single channel operation.

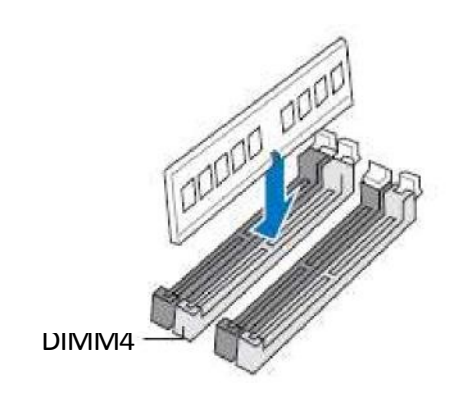

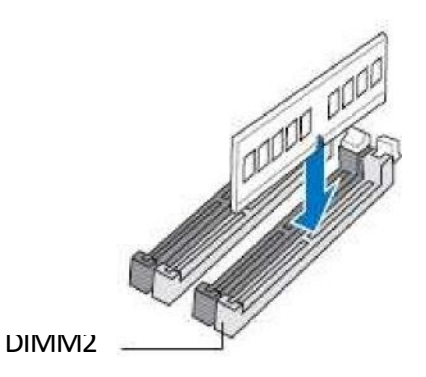

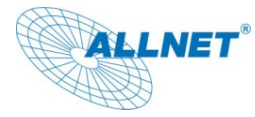

**Two memory modules**: install on DIMM2 and DIMM4 to take advantage of dual channel operation.

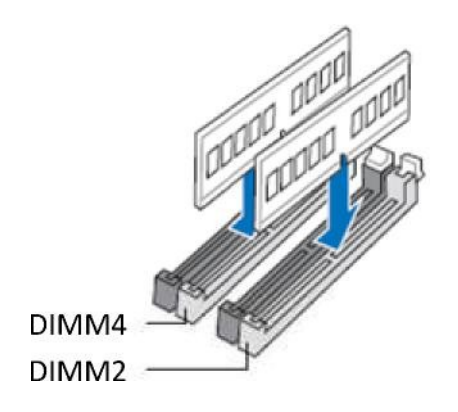

**Four memory modules**: install all memory modules to every DIMM sockets to. System operates as dual channel mode..

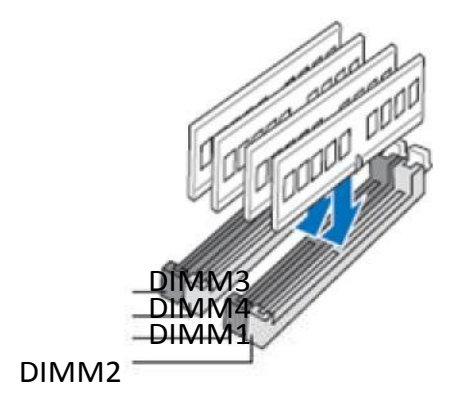

## **4.1.3 Installing Memory Module:**

4.1.3.1 Unlock a DDR3 DIMM socket by pressing the retaining clips outward.

4.1.3.2 Align a DDR3 memory module so that the notch on the module matches the break-on key on the DIMM socket.

4.1.3.3 Firmly insert the memory module into the socket until the retaining clip snap back in place.

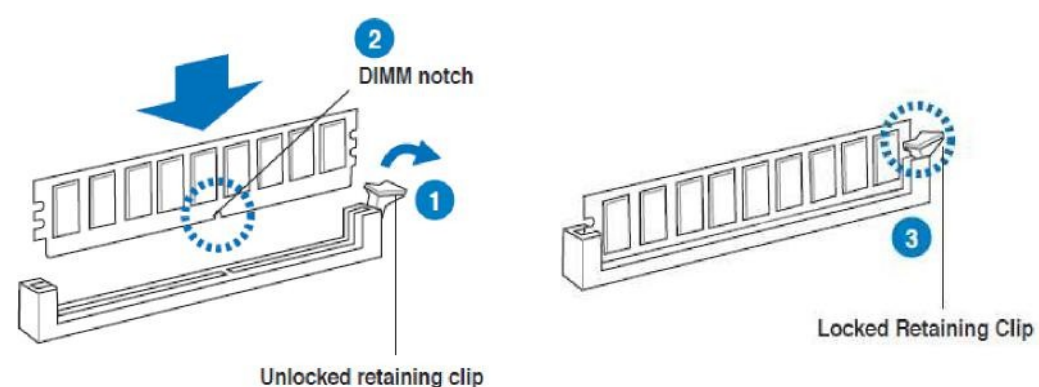

Page 10 of 21

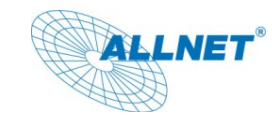

### **4.2 CPU (Central Processing Unit):**

#### **4.2.1 Overview:**

FW9000 supports Intel processors in LGA1156 package, specifying as following series: Intel Xeon 3400 series

Intel Core i7-800 series

Intel Core i5-700 and 600 series

Intel Core i3-500 series Intel Pentium Dual Core

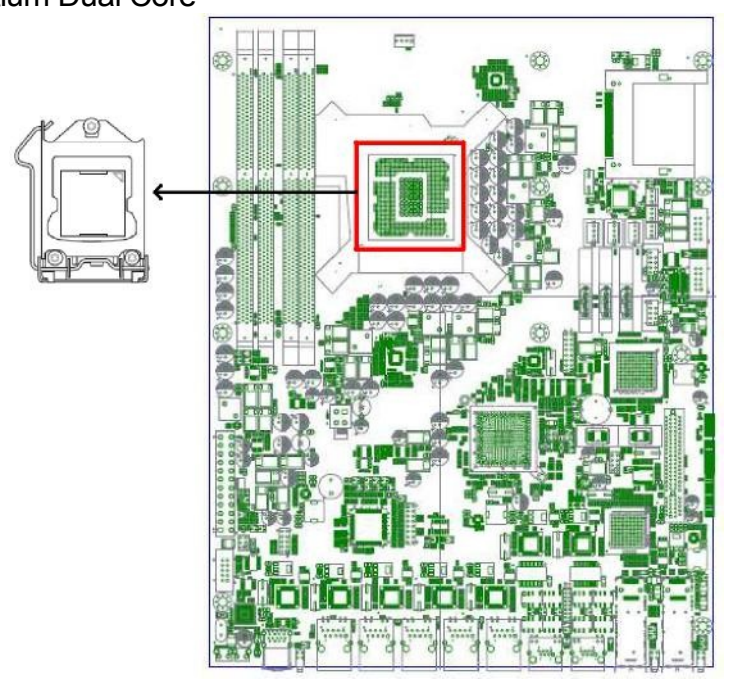

#### **4.2.2. Installing CPU:**

4.2.2.1 Press the load lever with your thumb (A), and then move it to the right(b) until it is released form the retention tab.

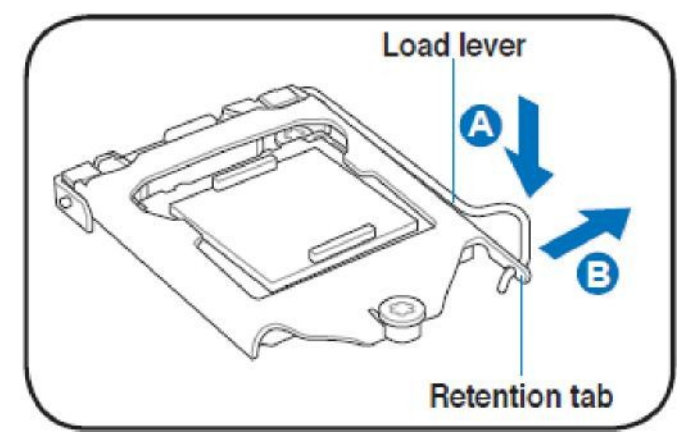

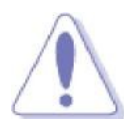

To prevent from damaging to socket pin, do not remove the PnP cap unless you are installing a CPU.

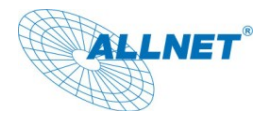

4.2.2.2 Lift the load lever in the direction of the arrow until load plate is completely lifted.

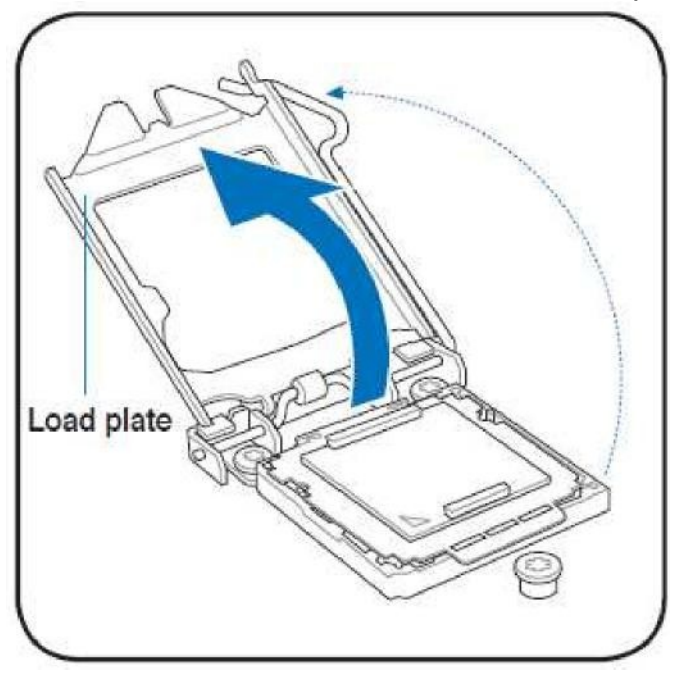

4.2.2.3 Remove the PnP cap from the CPU socket by lifting the tab only.

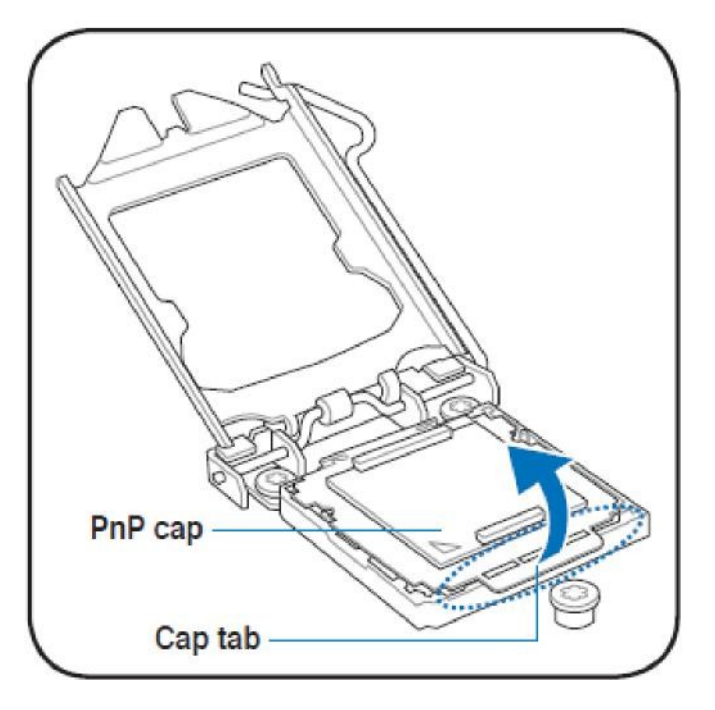

4.2.2.4 Position the CPU over the socket, ensuring that the gold triangle is on the bottom-left corner of the socket, and then fit the socket alignment keys into the CPU notches.

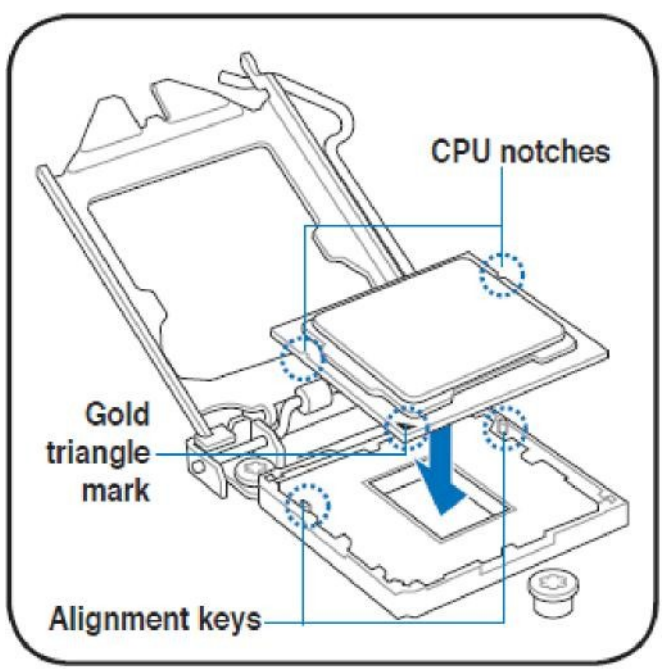

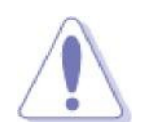

The CPU fits in only one correct orientation. DO NOT force the CPU into the socket to prevent bending the connectors on the socket and damaging the CPU!

4.2.2.5 Close the load plate (A), and then push down the load lever (B), ensuring that the front edge of the load plate slides under the retention knob (C).

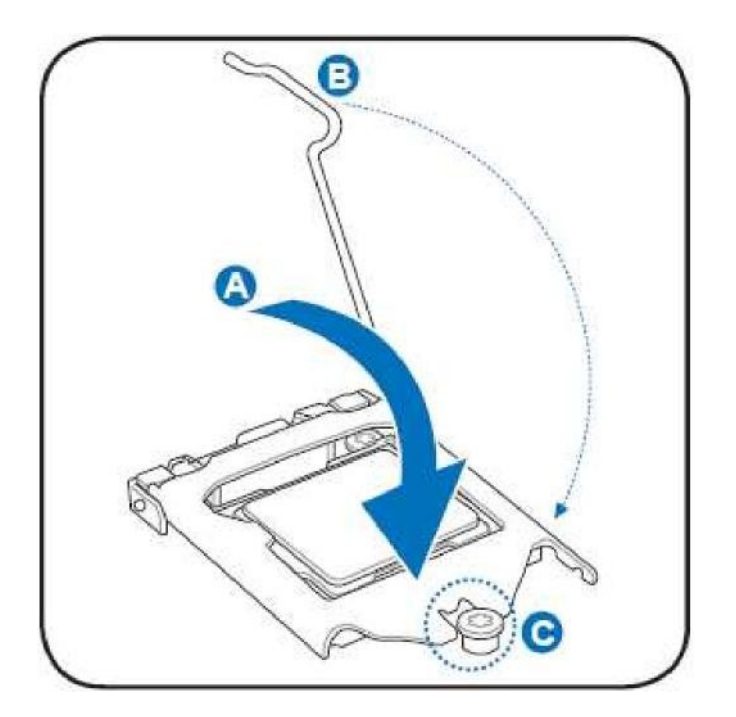

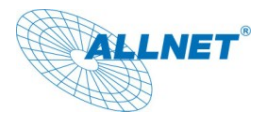

4.2.2.6 Insert the load lever under the retention tab.

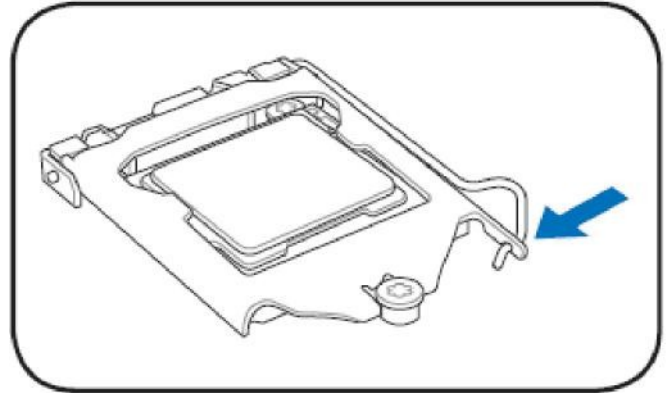

4.2.2.7 Installing CPU heatsink. Align 4 screws to heatsink fixture on the main board, make sure that heatsink fins are parallel to memory modules to maximize overall system thermal efficiency.

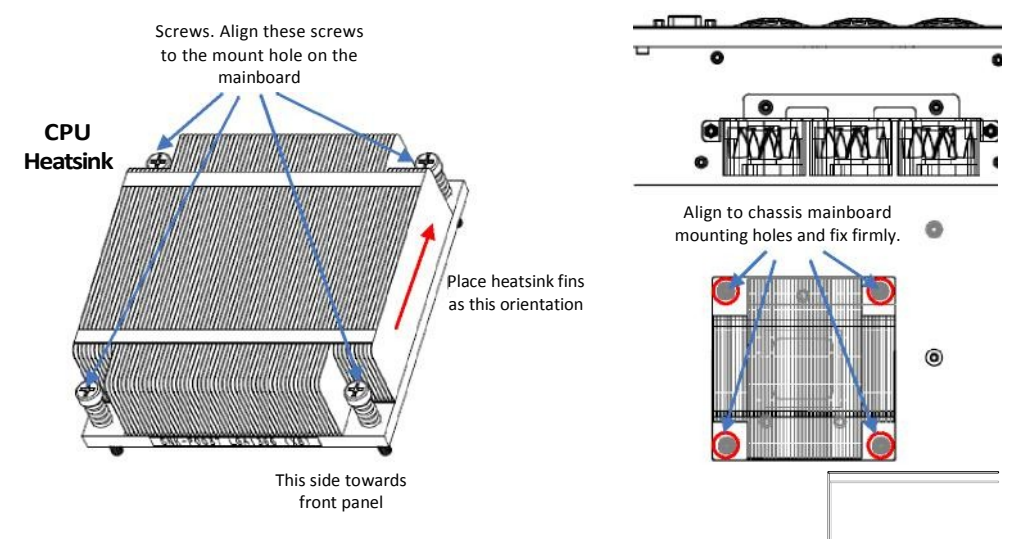

4.2.2.8 Installing CPU cooling air duct. Align 4 mounting holes on the air duct to the screw stands on the chassis. Then fix air duct to the chassis firmly.

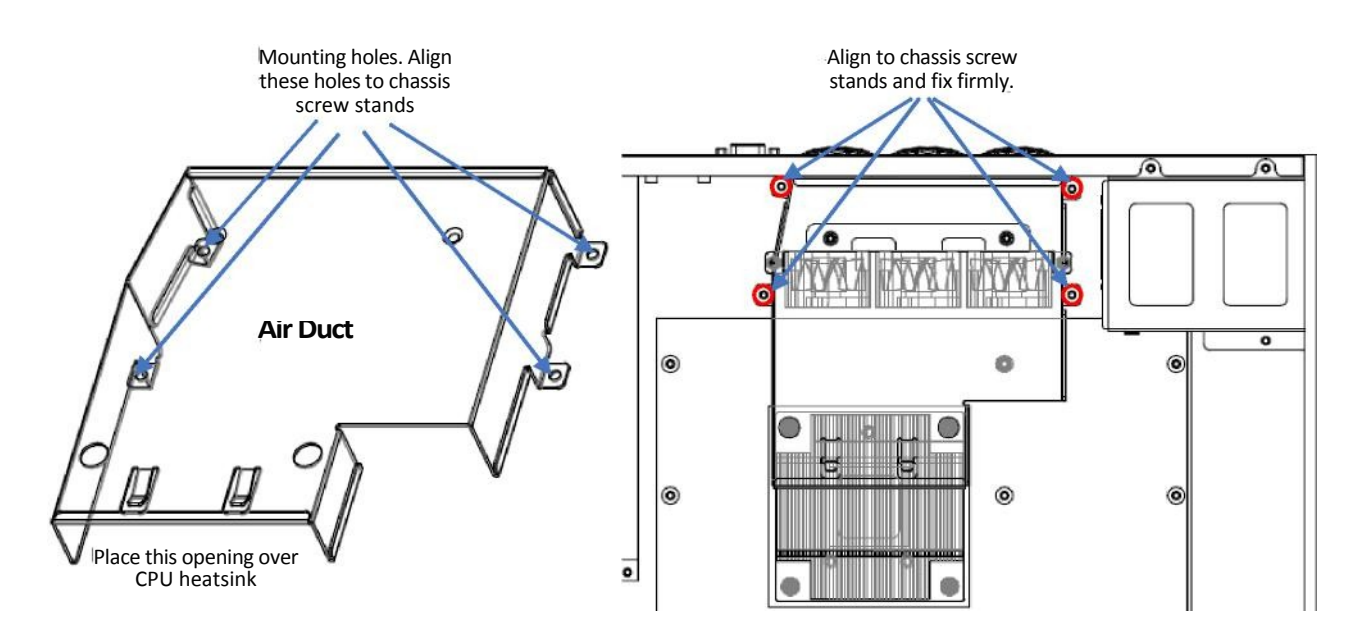

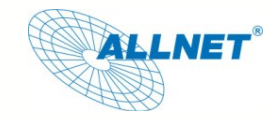

## **4.2.3. Compact Flash (CF) card socket**

FW9000 supports Compact Flash (CF) card. Please refer following figure to install CF card.

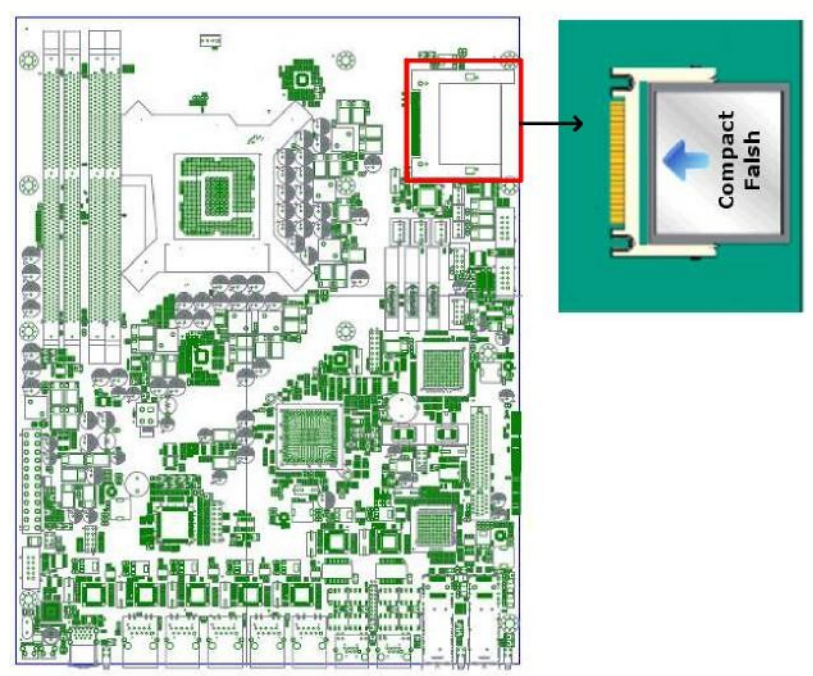

# **4.2.3. SATA power (ATX4PS2, ATX4PS1) and signal (SATA3, SATA4) connectors:**  FW9000 can accommodate 2x 2.5" SATA HDD. ATX4PS2 and ATX4PS1 provide 12Vdc and 5Vdc to 2.5" SATA HDD. SATA3 and SATA4 are standard 7-pin SATA signal connectors.

The following figures illustrate location and pin-out assignment of ATX4PS2, ATX4PS1, SATA3 and SATA4.

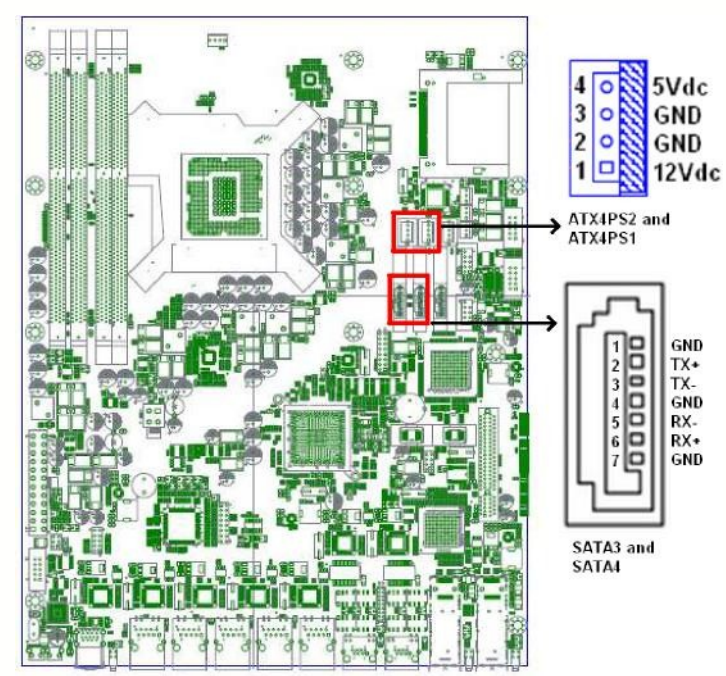

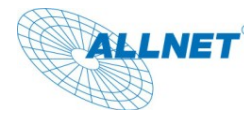

The accessory kit comes with STAT power/signal cable assembly, please use these cable assemblies when installing 2.5" SATA HDDS.

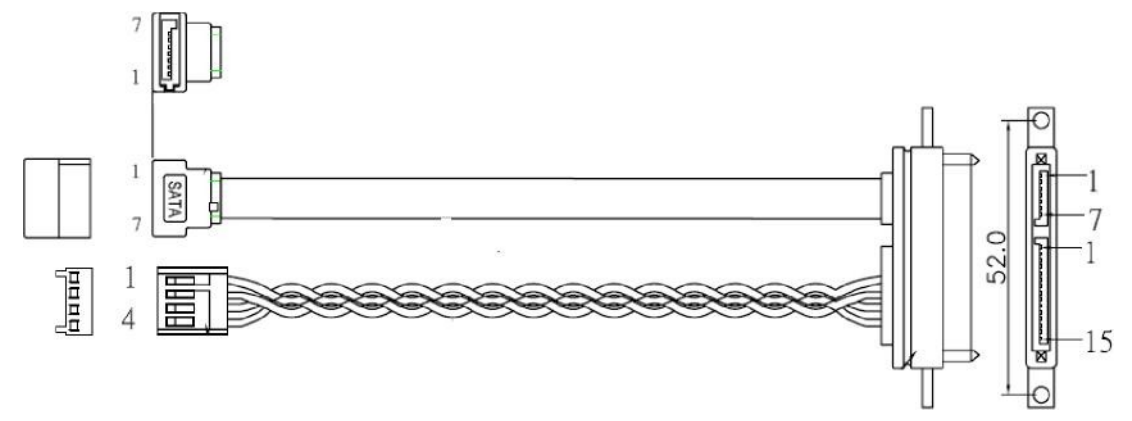

# **4.4 Default Jumper Settings: 4.4.1 Clear CMOS, CCMOS1**

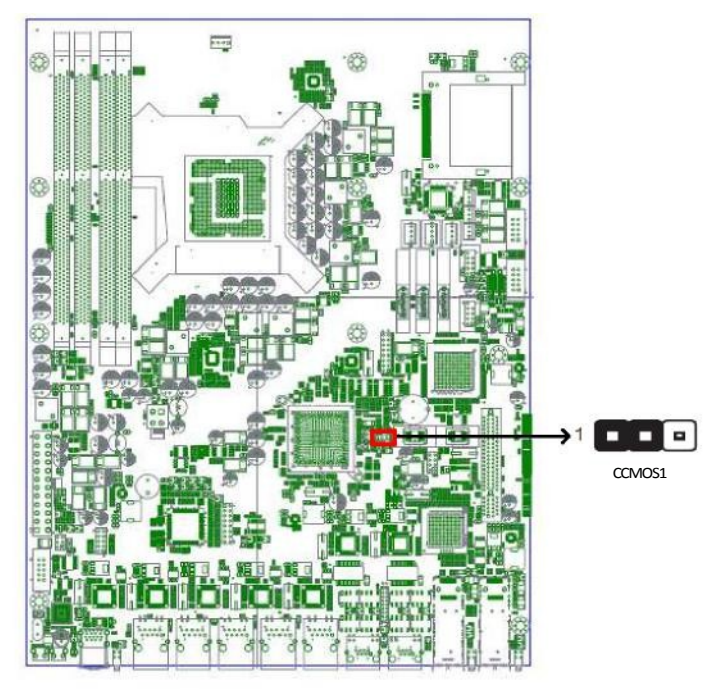

### Disable: 1-2 pin short (default) Clear CMOS: 2-3 pin short

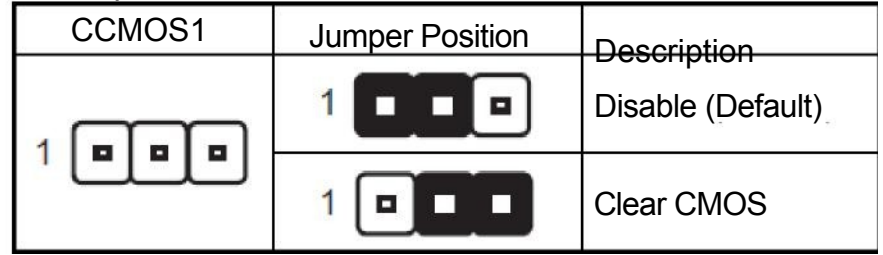

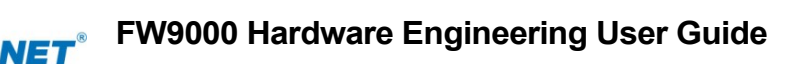

# **5. LCM Programming Instruction Set**

FW9000 has a LCM display that communicates with FW9000 main board via Serial (RS232) interface. In the front panel, there are 4 buttons (up, down, enter and escape) that can control the uP of LCM module to display or configured customer desired information of FW9000.

# **5.1 Connector (COM2) Pin-Out Definition:**

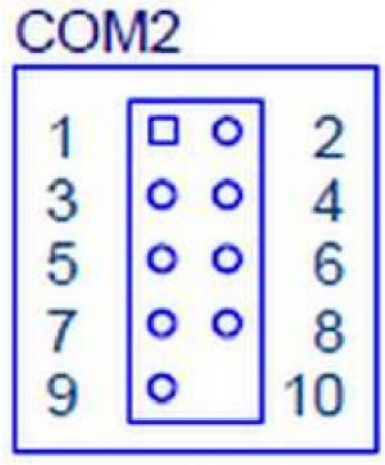

#### Pin # Definition

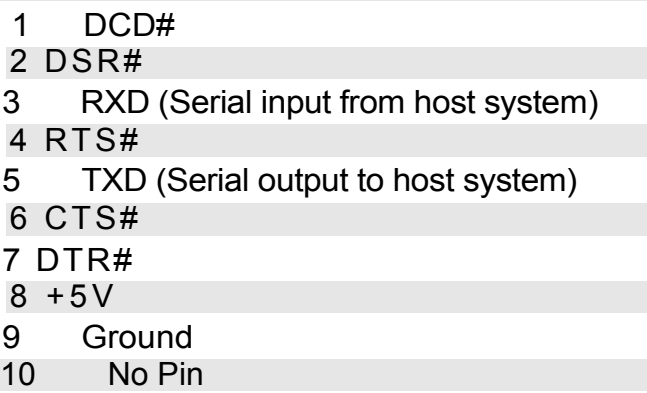

#### **5.2 Serial Interface Protocol:**

Universal Asynchronous Receiver Transmitter Baud Rate: 9600 bps Data: 8 bit Parity Check: No Stop Bit: 1

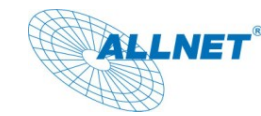

# **5.3 LCM Initial Setting**

- 5.3.1 16 character, 2 lines. Character format is: 5x7+cursor
- 5.3.2 Cursor display means shift right 1 character
- 5.3.3 When character reads in to LCM display, position address adds 1bit and cursor shifts to right 1 character automatically.

#### **5.4 Instruction Set:**

Clear Display

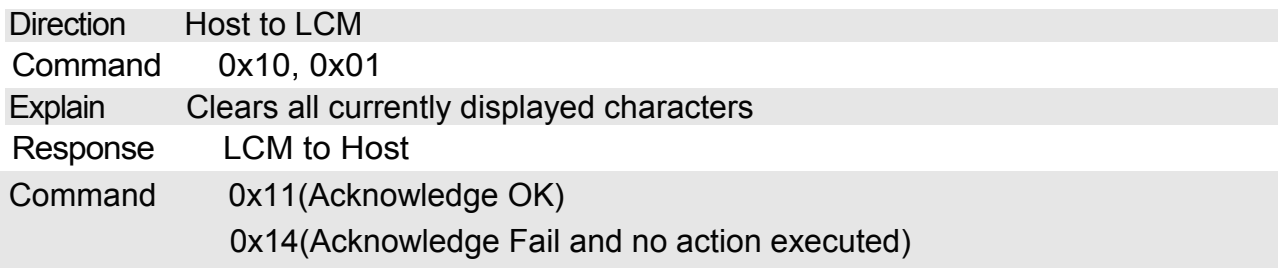

#### Return Home

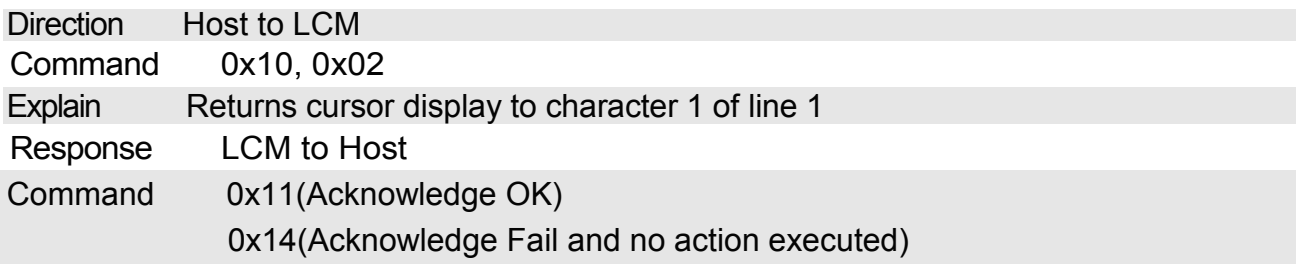

### Display On/Off

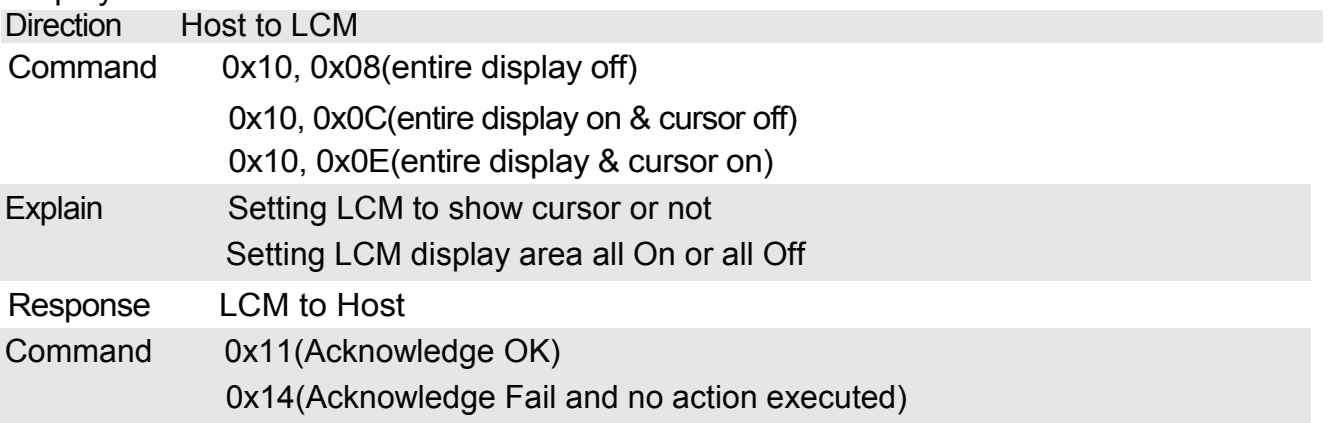

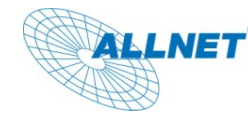

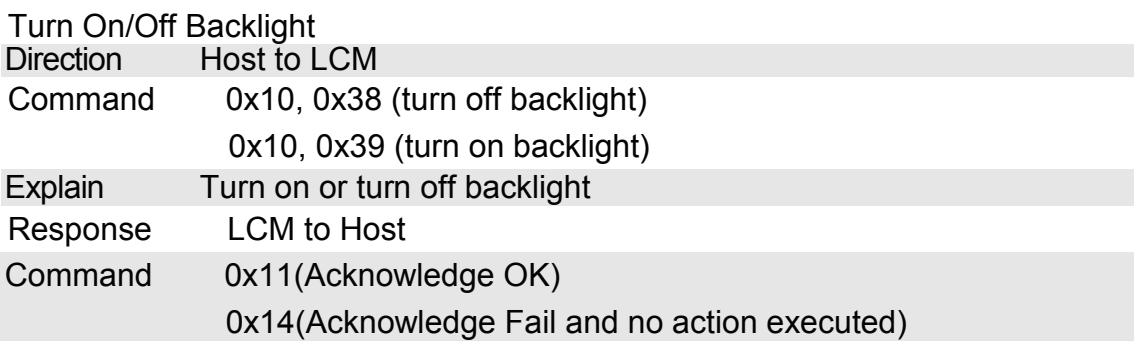

Set Display Character Position Address

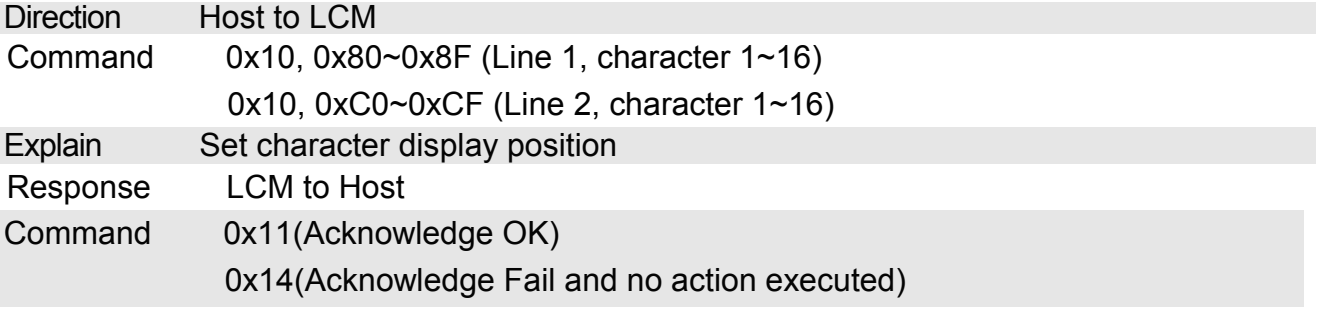

Write Display Data into Position Address

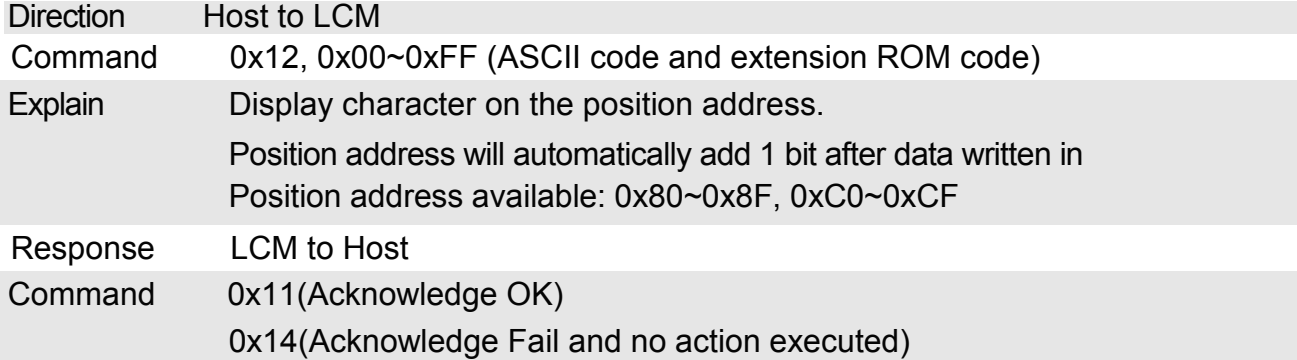

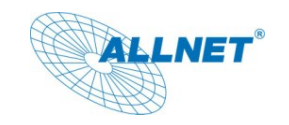

Button Return Values

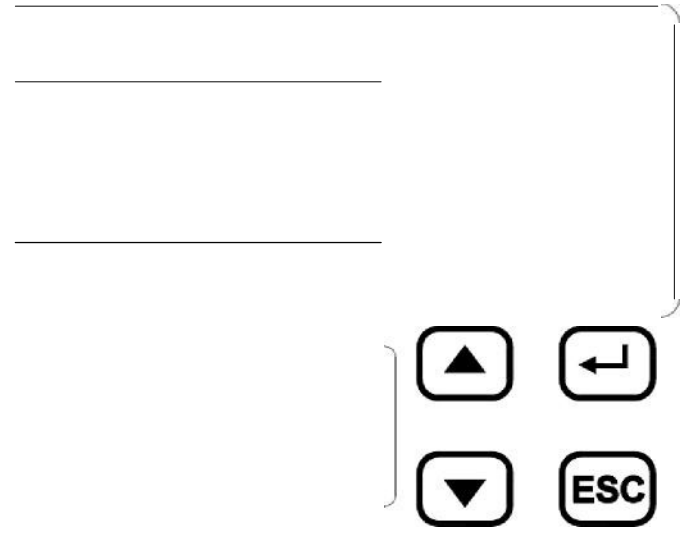

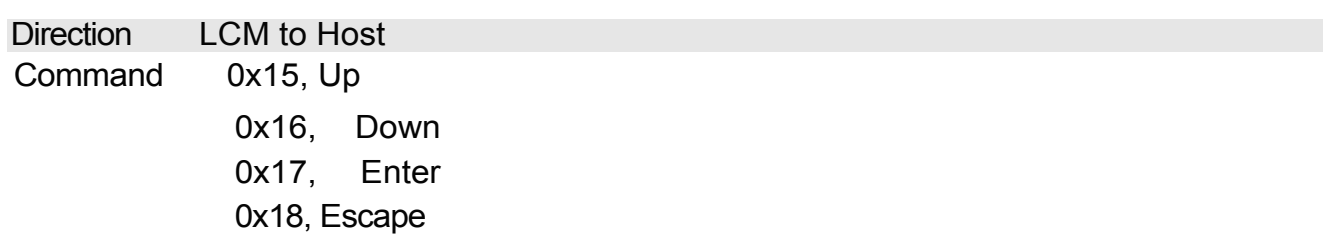

Explain LCM will return the corresponded value to Host when key pressed

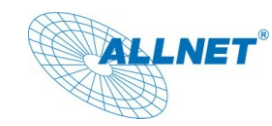

# **Appendix:**

A. ASCII Code

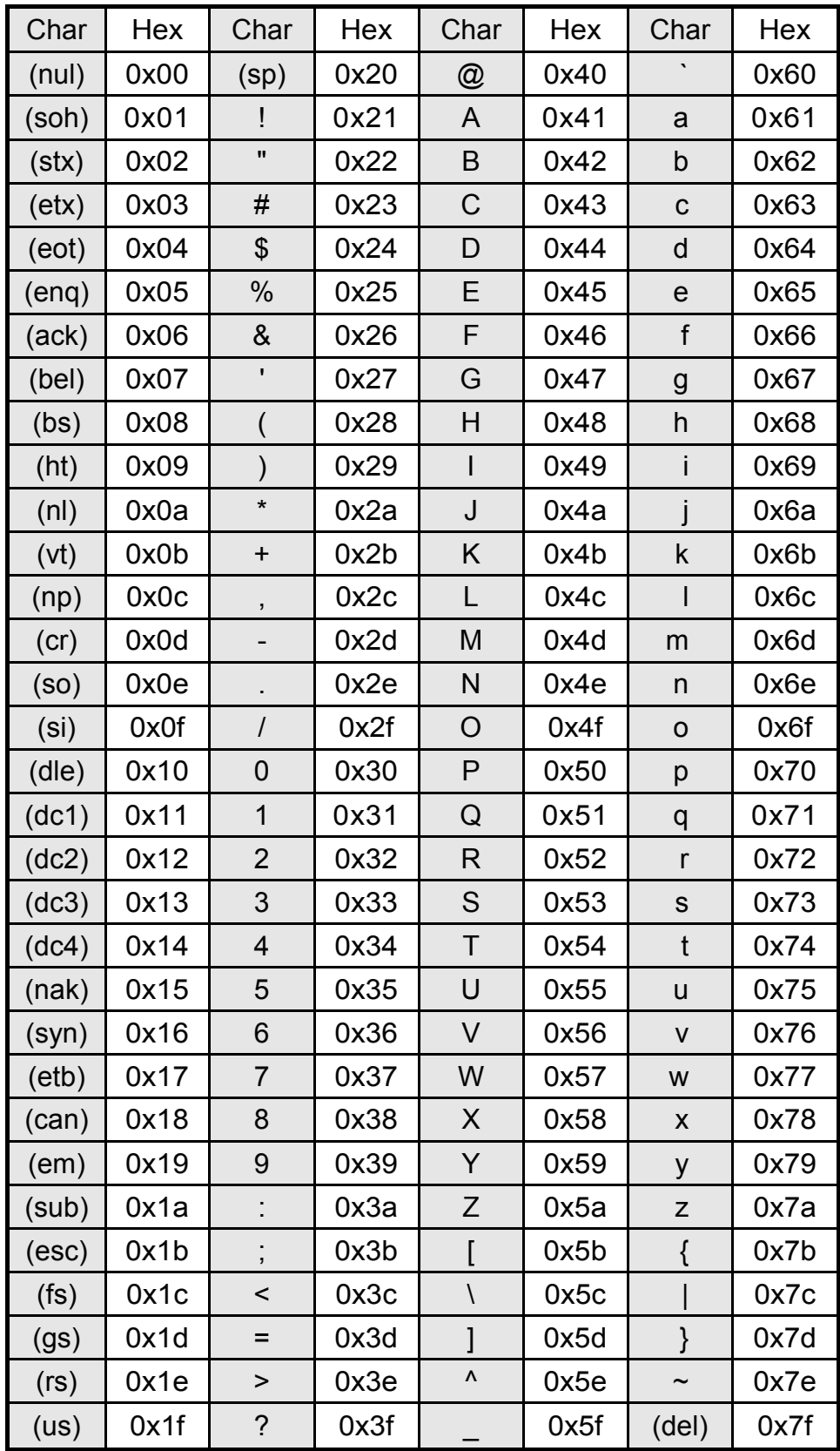